# Kindle User's Guide

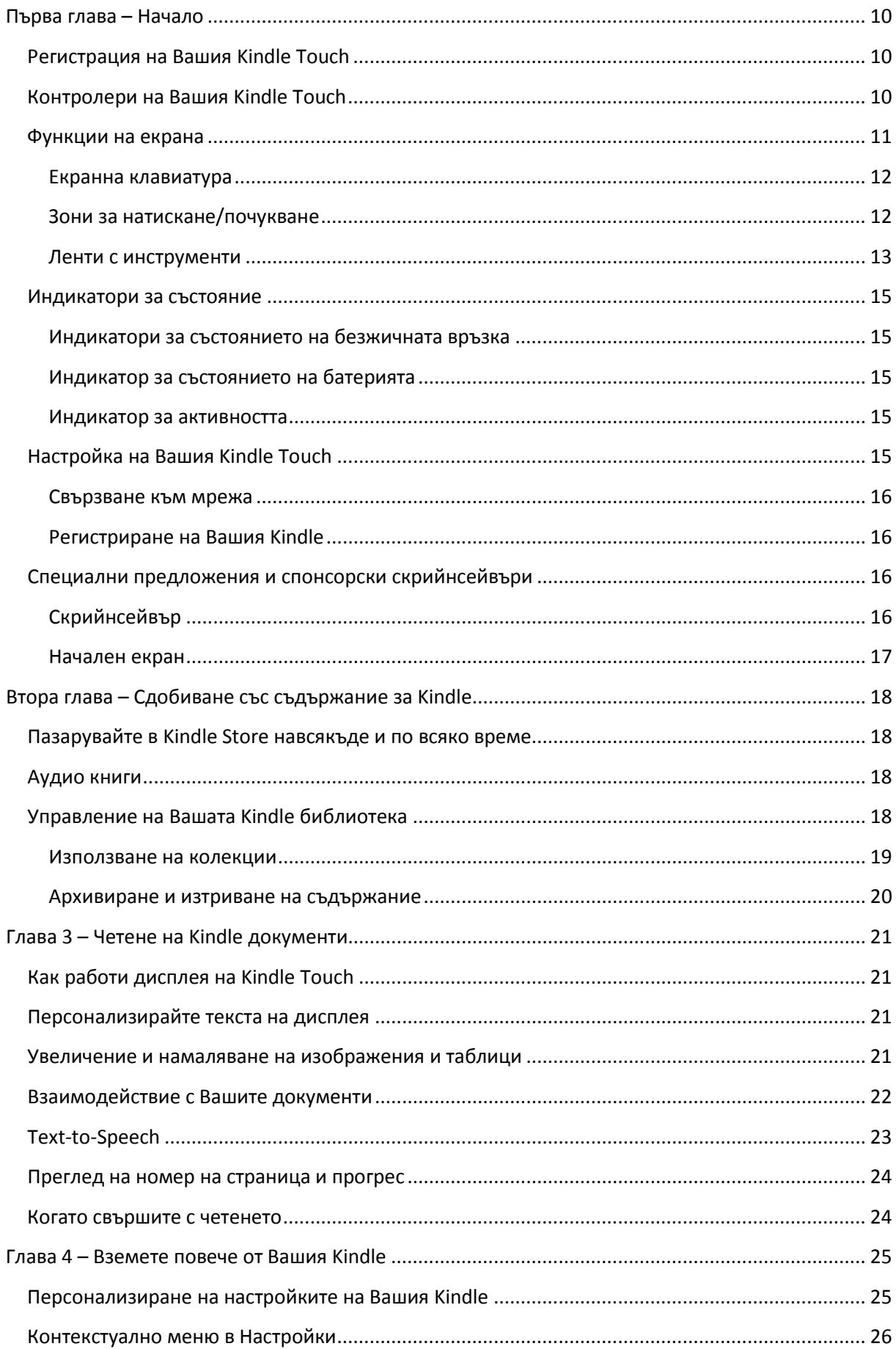

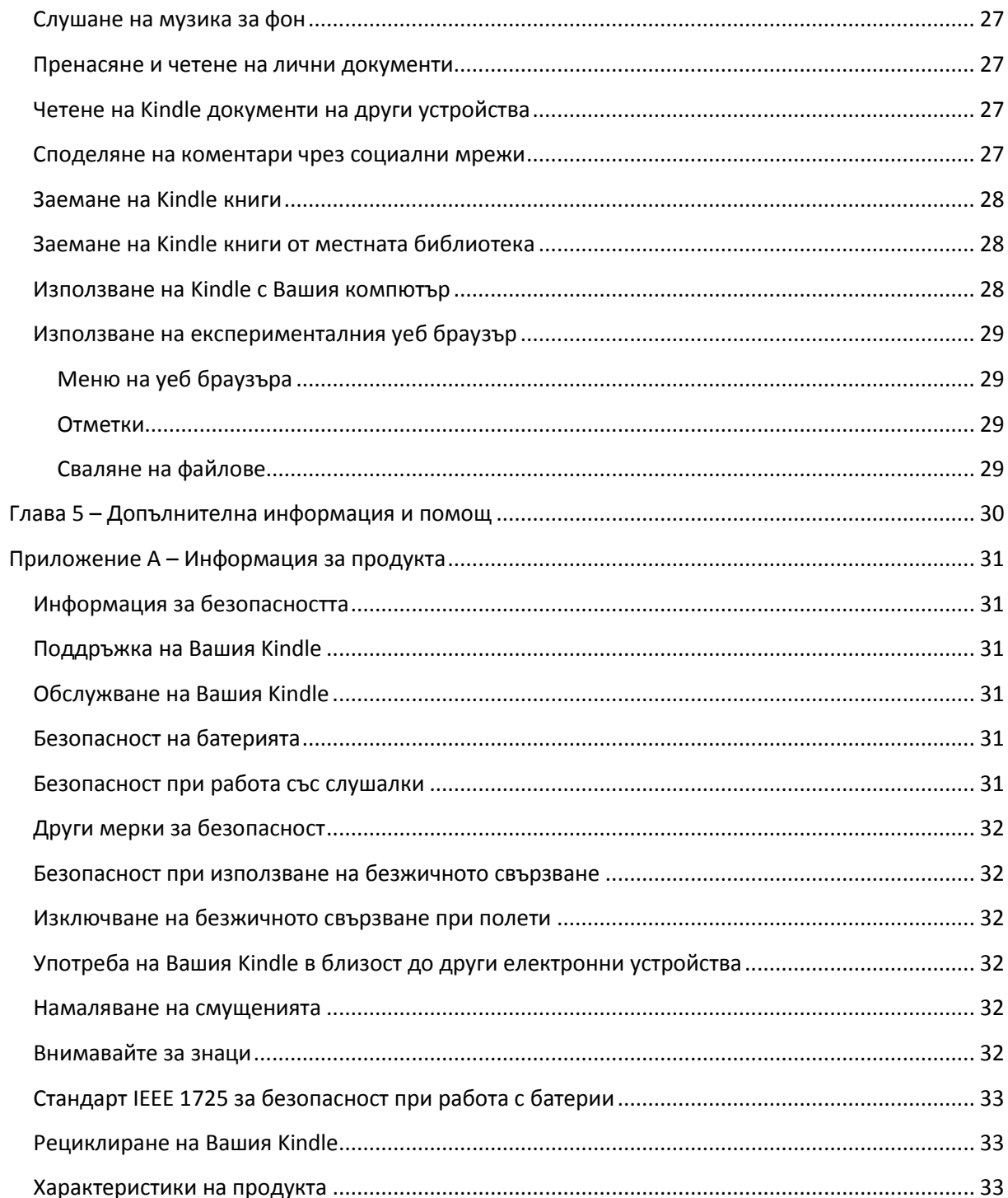

# Tip 1 of 3

# EasyReach tap zones let you turn pages with either hand.

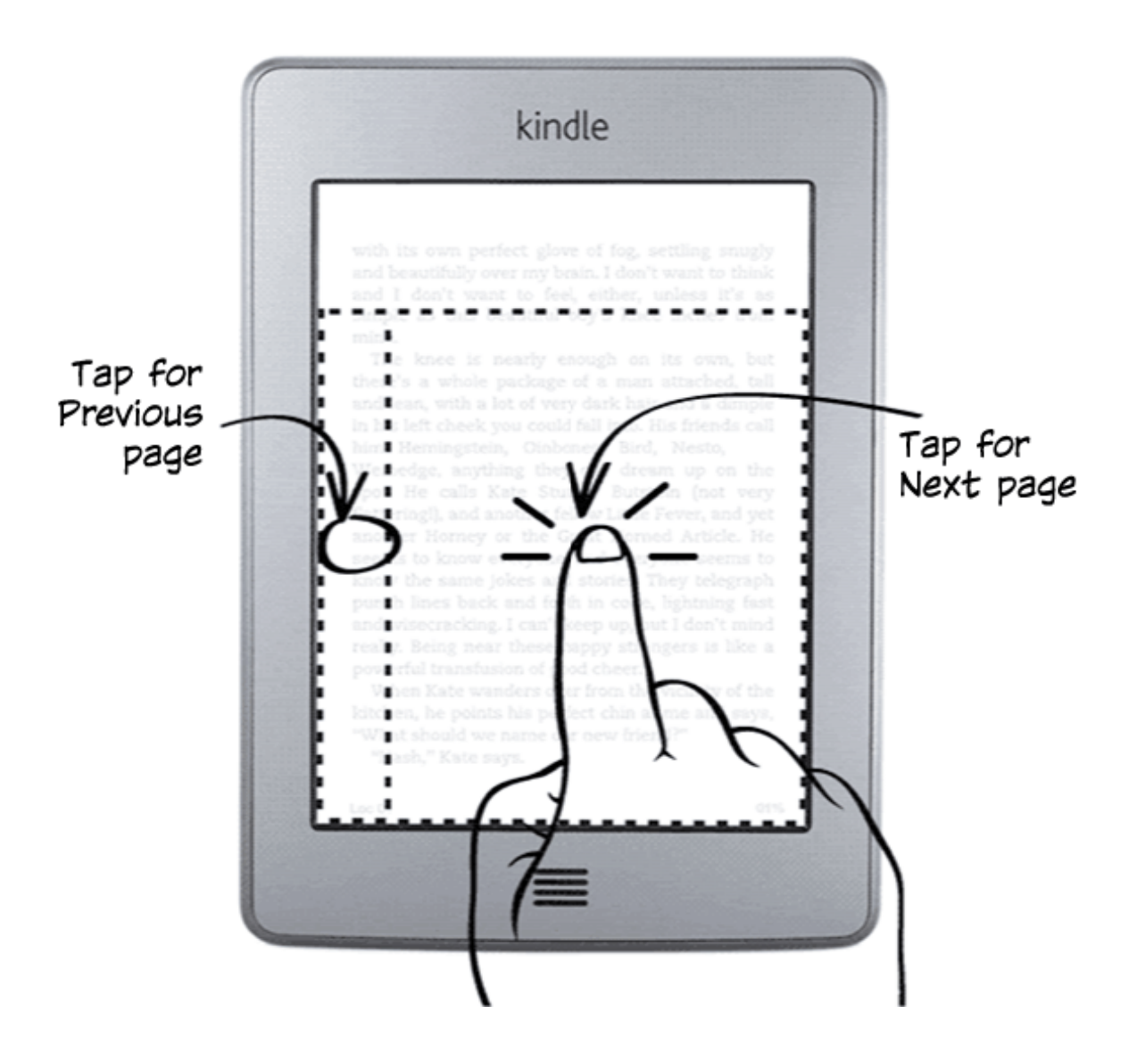

 $Tip 2 of 3$ 

Tap the top of the screen to<br>show the menu and toolbar.

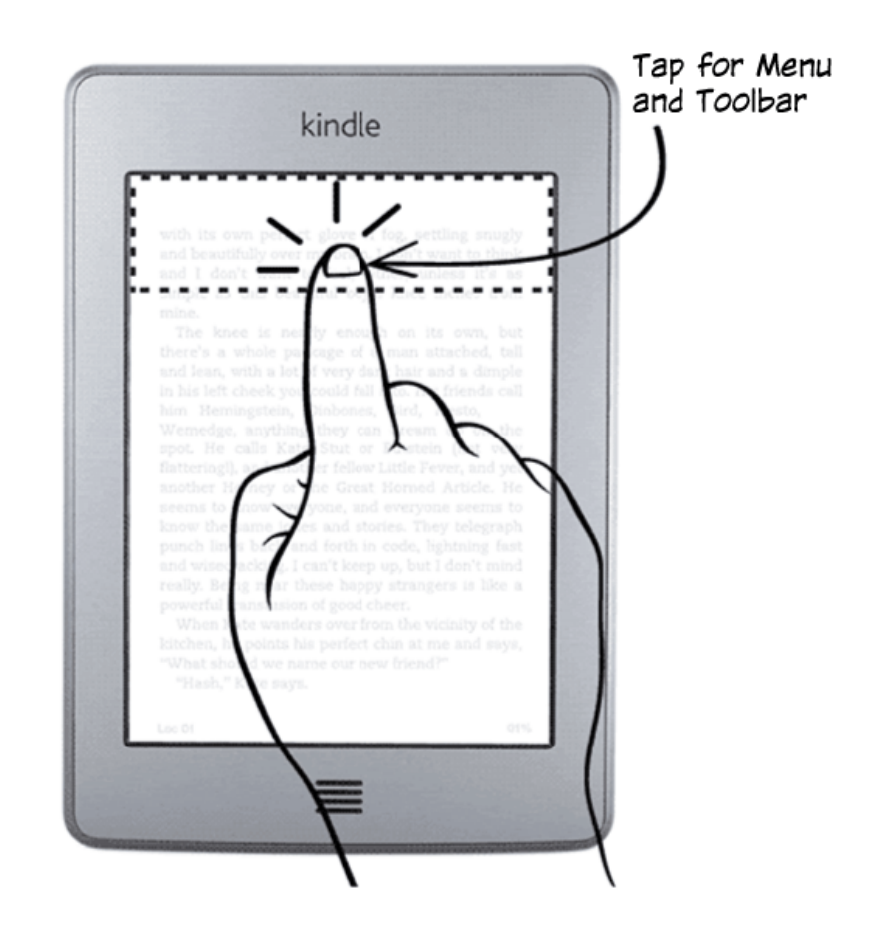

Tip 3 of 3

Open and organise<br>your Library in Home.

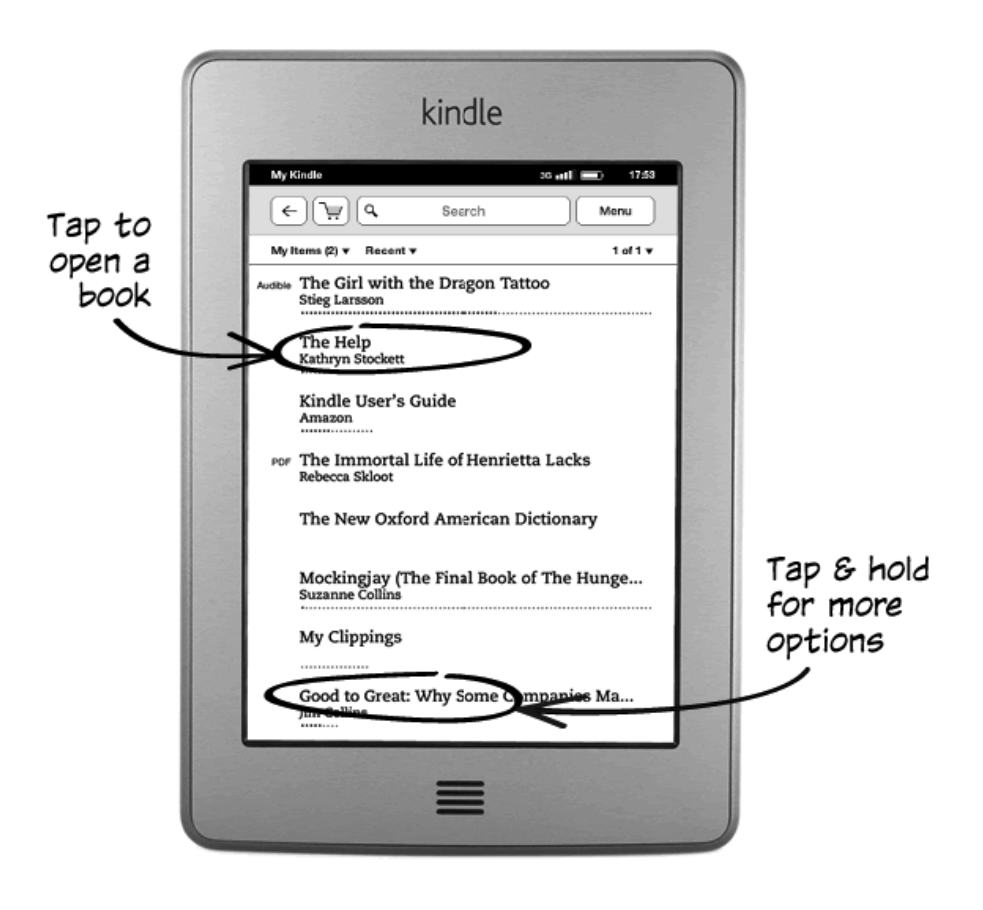

Turn the page to discover more<br>features, or press the Home button to use your Kindle immediately.

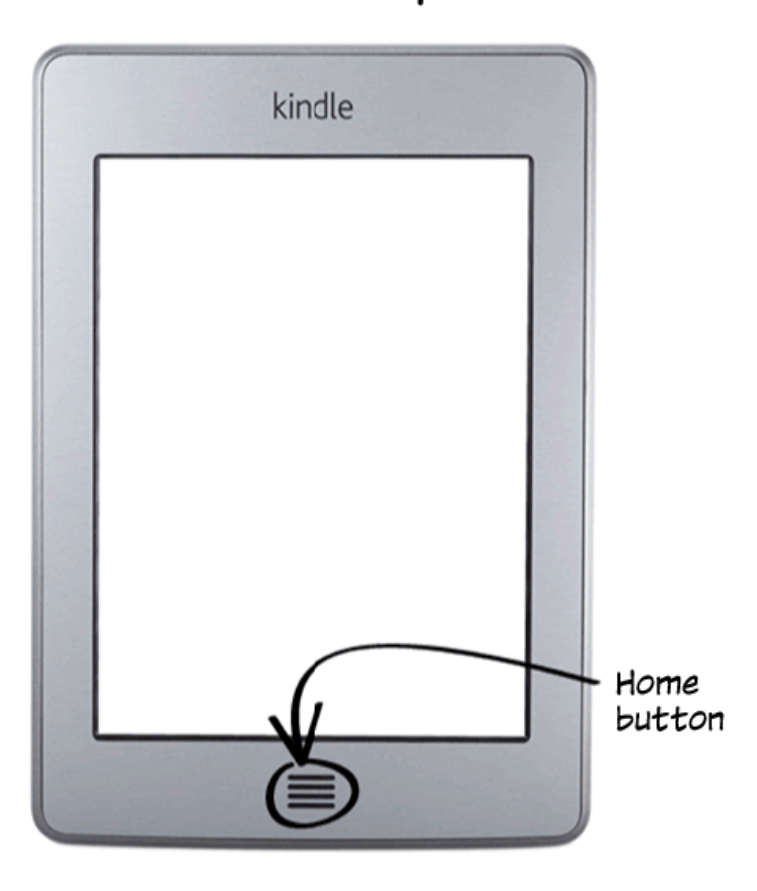

# <span id="page-9-0"></span>**Първа глава – Начало**

В ръцете си държите Вашия нов Kindle Touch. Това кратко ръководство ще Ви запознае с всичките възможности и функции на Kindle Touch. Някои функции може да не са достъпни в зависимост от фактори като държавата, в която живеете.

#### <span id="page-9-1"></span>**Регистрация на Вашия Kindle Touch**

Ако сте закупили Kindle Touch чрез Вашия Amazon акаунт, то устройството е вече регистрирано и готово за употреба. За да се уверите, натиснете бутона Начало и потърсете Вашето Amazon потребителско име в горния ляв ъгъл на Началния екран. В случай, че там пише My Kindle или името на предишен собственик, се налага да регистрирате устройството. Прочетете "Настройка на Вашия Kindle" в тази глава за инструкции за настройка и регистрация на устройството.

#### <span id="page-9-2"></span>**Контролери на Вашия Kindle Touch**

Трябва да научите само няколко прости контролера, за да използвате Вашия Kindle Touch.

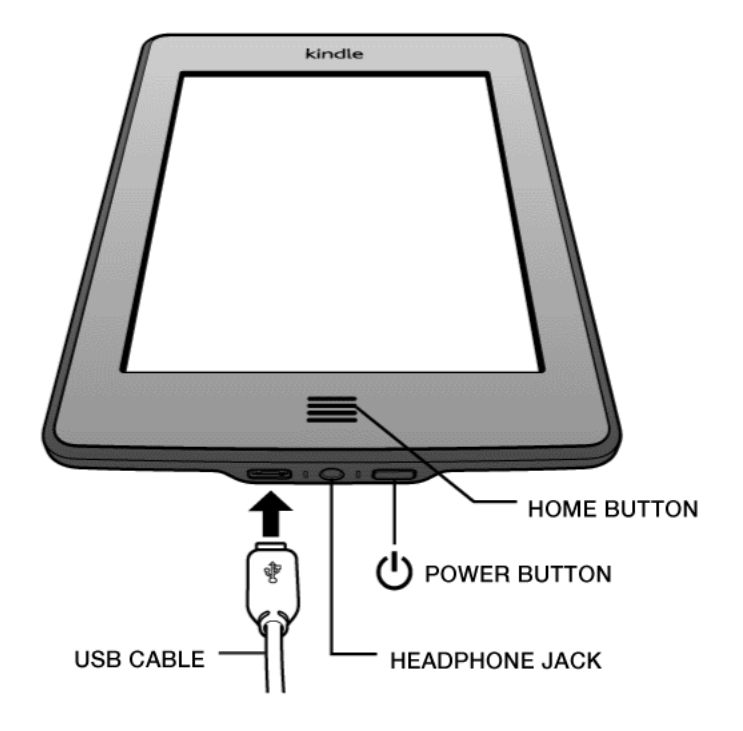

- **Бутон Начало (Home button):** Този релефен бутон Ви отвежда на Началния екран, където ще намерите списък на книгите и другото съдържание, съхранявани на Вашия Kindle.
- **Жак за слушалки (Headphone jack):** Включете слушалки, за да слушате аудио книга, музика или прочитане на съдържание чрез функцията Text-to-Speech
- **Лампичка индикатор (Charge indicator light):** Лампичката е с кехлибарен цвят, когато Kindle се зарежда, и зелена, когато батерията е напълно заредена.
- **Бутон за захранване (Power button):** Натиснете бутона за захранване за включване на Вашия Kindle. За да включите режим Sleep на Вашия Kindle натиснете и пуснете бутона – на екрана ще се появи скрийнсейвър. За да събудите Вашия Kindle, натиснете отново бутона за захранване. За да изключите Kindle, натиснете и задръжте бутона за 7 секунди, докато екранът стане празен. Ако Вашия Kindle не иска да се включи или не отговаря на команди, рестартирайте го като натиснете и задържите бутона за захранване за 20 секунди.
- **Порт за микро-USB/захранване (Micro-USB/power port):** Можете да използвате осигурения USB кабел, за да свържете Вашия Kindle с компютър за зареждане или за трансфер на файлове. За да заредите Kindle от мрежата, се нуждаете от AC адаптер (продава се отделно) за USB кабела.

Докато устройството се зарежда, върху иконката на батерията в горния край на Началния екран ще се появи светкавица. Лампичката индикатор в долния край на устройството ще е с кехлибарен цвят, докато батерията се зарежда, а след пълно зареждане ще стане зелена. Зареждането би трябвало да отнема по-малко от 4 часа, използвайки Kindle AC адаптер. Зареждане чрез други адаптери или чрез USB би трябвало да отнеме по-малко от 4 часа, но може и да отнеме повече в зависимост от възможностите на хардуера.

Можете да използвате Вашия Kindle, докато е свързан и се зарежда от Вашия компютър, като го разкачите така че да излезе от USB режима:

- **Windows:** Натиснете с десен бутон върху иконката "Безопасно премахване на хардуер" в долния десен ъгъл на лентата за задачи и следвайте инструкциите, за да разкачите Вашия Kindle;
- **Mac OS X:** Натиснете бутона Отделяне (Eject) до Kindle в прозореца Finder или го провлачете от десктопа до боклука (Trash).

След това Вашият Kindle ще излезе от USB режим, но ще продължи да се зарежда. Ако лампичката индикатор в долния край на устройството не свети, се уверете, че USB кабелът е добре вкаран във Вашия Kindle и в USB порта на компютъра. Ако Вашия Kindle все още не се зарежда, пробвайте друг USB порт или контакт. Ако Kindle е включен към USB порт с ниско захранване – такива има на някои клавиатури и стари модели компютри – устройството може да не получи достатъчно захранване за зареждане.

• **Високоговорители:** На задната част на Вашия Kindle се намират стерео високоговорители за аудио възпроизвеждане. При включване на слушалки високоговорителите се изключват автоматично.

#### <span id="page-10-0"></span>**Функции на екрана**

Новият Kindle Touch предлага сензорен интерфейс, който Ви позволява достъп до много функции само чрез почукване/докосване или плъзгане с пръста Ви. За да изберете определен елемент, просто чукнете върху него. Например: чукнете върху заглавието на книга, за да я отворите или чукнете върху бутон, за да извършите действието, на което той съответства.

#### <span id="page-11-0"></span>**Екранна клавиатура**

Kindle Touch използва екранна клавиатура. Когато натиснете в полето за Търсене в горния край на екрана или искате да извършите действие, включващо въвеждане на текст, клавиатурата автоматично ще се появи в долния край на екрана. Натиснете бутоните на екрана, за да въведете желания текст и използвайте подходящите бутони, за да продължите към следващото си действие. Докато пишете, над клавиатурата ще се показват предложения за думата, която желаете да изпишете. Чукнете върху думата, която искате да въведете. Натиснете бутона **"123"** за въвеждане на цифри или символи. Натиснете бутона "АВС" за връщане към нормалната клавиатура. Натиснете бутона **"Shift"** за главни букви.

#### <span id="page-11-1"></span>**Зони за натискане/почукване**

Функцията EasyReach на Kindle Touch Ви позволява лесно да прелиствате страниците на книга или периодично издание, докато държите устройството само с една ръка. Почукване на почти всяка една точка на дисплея ще Ви отведе на следващата страница. Зоната е достатъчно голяма, за да се използва независимо дали държите устройството с лявата или дясната си ръка. Натиснете лявата част на екрана, за да се върнете на предишната страница. EasyReach зоните за натискане са различни в зависимост от режима на Вашия Kindle (portrait или landscape). Докато четете, може да променяте ориентацията на екрана като натиснете бутона Меню и изберете Portrait или Landscape режим. Показаните варианти зависят от разположението на Вашия Kindle.

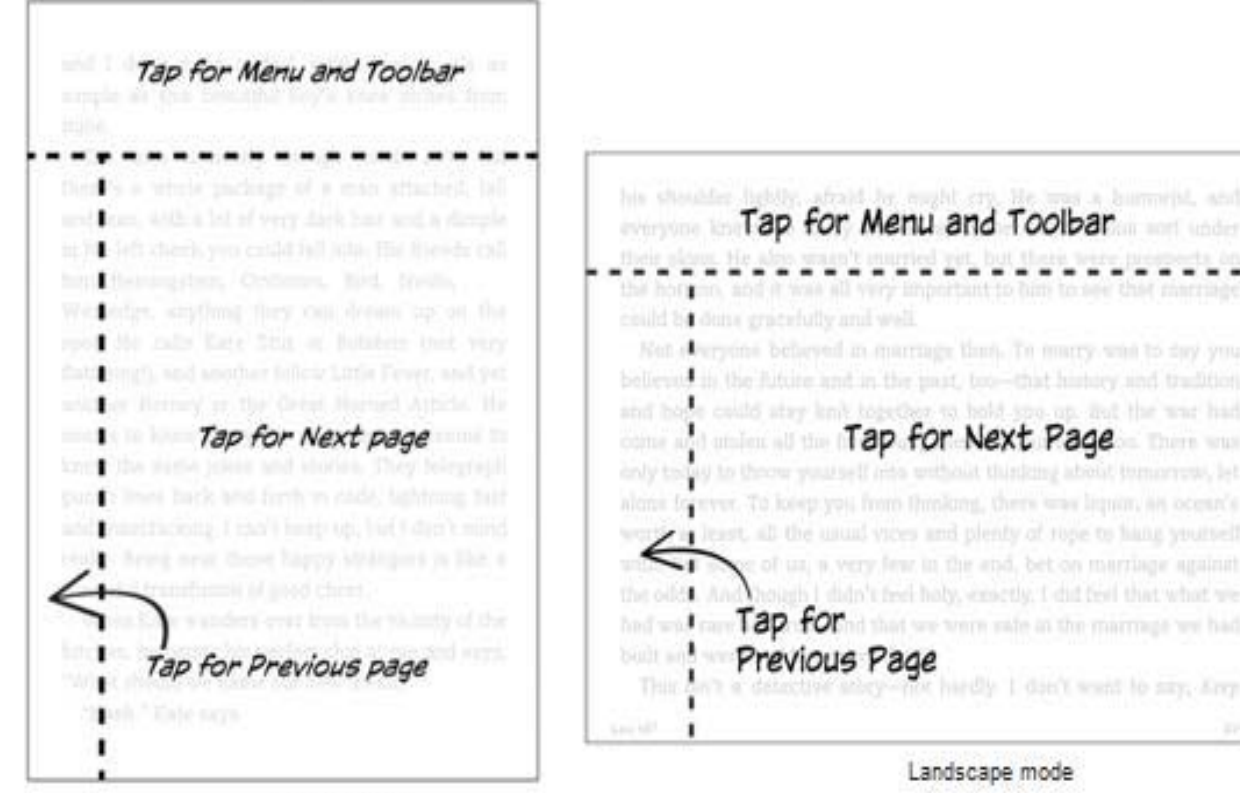

Not alwayone believed in marriage than, To marry was to day you. believed in the future and in the past, too-that honory and tradition and hope could stay knit together to hold spo up. But the war had come and uniformal time Tap for Next Page there was only today to thoow yearself also wethout thinking about tem alone forever. To lovep you from thinking, there was liquin, an occur's to least, all the usual vices and plenty of rope to hang yourselfor of us, a very few in the end, bet on marriage against Chough I didn't feel haly, emetly, I did feel that what we had wall care T2P: FOI'nd that we were safe in the marriage we had Previous Page ardly 1 dan't want to say, forp

Landscape mode

Portrait mode

Ако предпочитате, можете да прелиствате страници и като плъзнете пръста си по екрана. За преминаване на следващата страница плъзнете пръста си отдясно наляво или чукнете върху дясната част на екрана. За връщане на предишната страница плъзнете пръста си отляво надясно или чукнете върху лявата част на екрана. За отиване на следващата глава на книга (или следващата статия на периодично издание) плъзнете пръста си нагоре по екрана. За предишна глава – плъзнете пръста си надолу по екрана. Преминаването на следваща глава чрез плъзгане не се поддържа от всички книги.

#### <span id="page-12-0"></span>**Ленти с инструменти**

EasyReach Ви позволява при почукване на горния край на дисплея да извикате лента с инструменти със следните възможности:

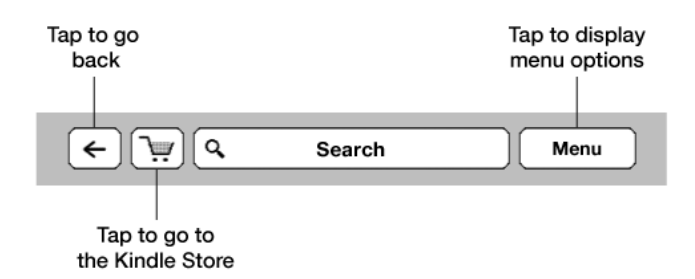

**Бутон за връщане:** Използвайте този бутон за връщане една стъпка назад. Например: можете да проследите дадена връзка в книга и след това да се върнете в книгата с почукване върху бутона за връщане.

**Kindle Store:** Натиснете за отиване в Kindle Store (Магазина на Kindle). Вашият Kindle трябва да е свързан с безжична или 3G връзка, за да използвате тази функция.

**Поле за търсене:** Почукайте в това поле, за да включите екранната клавиатура. Можете да изберете различни места за търсене: "В тази книга" (не е достъпно, когато търсите от Началния екран), "В моите неща" (търси в Архивираните обекти както и в тези на устройството по заглавие и автор), "B Kindle Store", "B Wikipedia" и "В речник". След като направите своя избор, натиснете бутона Напред или клавиша Връщане върху клавиатурата за начало на търсенето.

**Бутон Меню:** Този бутон дава достъп до меню с опции. Менютата са контекстни, което означава, че се променят, за да предоставят адекватни опции в зависимост от това какво извършвате в момента с устройството. Например: на Началния екран опциите в менюто включват Включване/Изключване на безжичната връзка, Пазарувай в Kindle Store, Преглед на архивираните обекти, Синхронизиране и проверка на обекти, Сортиране по, Настройки и Експериментален.

Когато четете книга, опциите в менюто са: Режим Portrait или Landscape, Синхронизиране на страница, Описание на книгата, Добавяне на отметка, Преглед на бележки и маркирания, Сподели и Включване на Text-to-Speech. (Text-to-Speech не е достъпен във всички книги.)

Докато четете книга, в долния край на екрана се появява втора лента с инструменти:

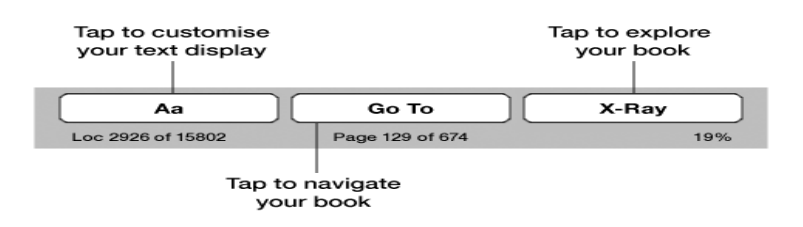

**Бутон Текст:** Натиснете за показване на различните варианти за форматиране на текста на Вашите Kindle книги – размер на шрифта, разстояние между редовете, брой думи на ред и шрифт на издателя.

**Бутон Отиване на:** Опциите при натискане на този бутон ще се различават в зависимост от съдържанието, което четете, но могат да бъдат – Начало, Страница и Заглавие на глава.

**Бутон Рентген:** Тази функция Ви позволява да прегледате цялата структура на книга с едно почукване. Например: можете да разгледате всички откъси от дадена книга, които споменават определени идеи, художествени герои, исторически фигури и места или теми, които ги интересуват. Ако функцията Рентген не е достъпна за конкретната книга, на мястото на бутона ще се покаже бутона Синхронизиране.

**Бутон Синхронизиране:** Натиснете този бутона за синхронизиране на дадената книга с Вашите други Kindle устройства или Kindle приложения.

*Лента за инструменти за периодични издания*

При четене на периодични издания лентите с инструменти се променят.

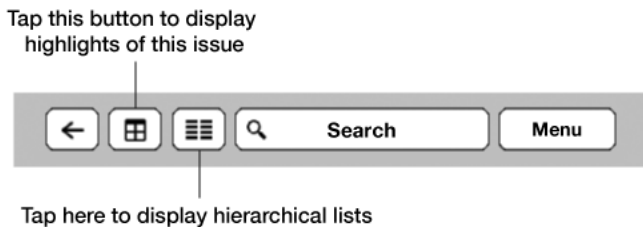

of the sections and articles in this issue

**Бутон Начало:** Натиснете, за да се върнете към списъка с раздели.

**Бутон Раздели и Статии:** Натиснете за отиване в йерархичен списък с разделите и секциите на вестник или **или** списание.

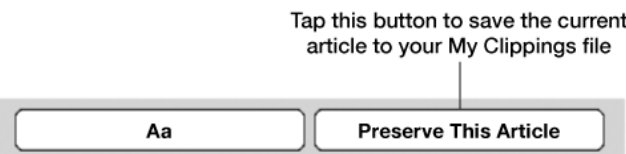

**Бутон Запазване на статия:** Натиснете за изрязване на цяла статия и запазването и в Моите изрезки.

*Лента за инструменти за аудио книги*

При отваряне на аудио книги лентите с инструменти се променят.

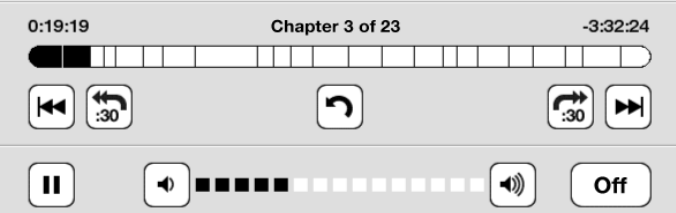

**Лента за прогрес:** Показва на коя глава сте, изминало и оставащо време.

**Бутони за Предишна и Следваща глава:** Натиснете за навигация по главите.

**Бутон 30 секунди:** Натиснете за отиване 30 секунди напред или назад от текущата ви позиция.

**Бутон Отмяна:** Натиснете за връщане на предишното местоположение в книгата.

**Бутони Възпроизвеждане и Пауза:** Натиснете за възпроизвеждане и пауза на аудио книгата.

**Бутони Плъзгач за звука и Високоговорители:** Натиснете плъзгача или бутона за високоговорителите за настройка на звука.

#### <span id="page-14-0"></span>**Индикатори за състояние**

В горния край на Началния екран ще видите индикатори, които Ви информират за текущото състояние на Вашия Kindle Touch. За да видите тези индикатори докато четете книга или документ, почукайте върху горния край на екрана.

#### <span id="page-14-1"></span>**Индикатори за състоянието на безжичната връзка**

Услугата Amazon Whispernet Ви доставя съдържание безжично по всяко време, където и да се намирате. Вашият Kindle може да бъде свързан към Whispernet чрез вградената Wi-Fi функция. Някои модели могат да бъдат свързани и чрез безплатната 3G връзка.

Повечето запълнени чертички на индикаторите за безжична или 3G връзки означават, че връзката е по-силна.

Wi-Fi<sup>-</sup>

Вашият Kindle е свързан към Whispernet чрез безжична връзка.

 $36$  all

Вашият Kindle е свързан към Whispernet чрез 3G мобилна връзка. Надписът на иконката може също така да е EDGE или GPRS. (Важи само за Kindle Touch 3G.)

#### <span id="page-14-2"></span>**Индикатор за състоянието на батерията**

▬ Показва състоянието на батерията, докато тя намалява. Слаб сигнал на безжична връзка може да увеличи консумацията на енергия.

#### <span id="page-14-3"></span>**Индикатор за активността**

 Този индикатор се появява в горния ляв ъгъл на екрана на устройството, когато сканира или се свързва към мрежа, сваля съдържание, синхронизира и проверява за ново съдържание, търси даден обект, отваря голям PDF файл или зарежда уеб страница.

## <span id="page-14-4"></span>**Настройка на Вашия Kindle Touch**

Настройването на Вашия Kindle Touch включва свързване към безжична или мобилна мрежа и регистриране на устройството към Вашия Amazon акаунт.

#### <span id="page-15-0"></span>**Свързване към мрежа**

Книги, списания и други материали могат да се доставят директно на Вашия Kindle чрез вградената функция за мрежова връзка. Ако Вашият Kindle може да се свързва и безжично, и чрез 3G, използвайте безжичната връзка, ако е възможно, за по-бързи даунлоуди. Можете да се свържете към безжична връзка вкъщи или на всяко място по света, където има такава връзка. За да видите достъпните безжични връзки, натиснете бутона Меню на Началния екран и след това натиснете Настройки. Изберете Безжични мрежи и името на мрежата, която искате да използвате. Ако до името на мрежата има катинар, това значи, че се нуждаете от паролата на мрежата, за да се свържете. Натиснете Повторно сканиране, за да проверите отново за други безжични мрежи. Kindle Touch разпознава безжични мрежи с рутер с WPS поддръжка. За да се свържете през WPS, натиснете WPS бутона на Вашия рутер и след това натиснете WPS бутона на Вашия Kindle по време на процеса на настройка на безжичната връзка. След успешно свързване към мрежа индикаторът за състоянието на безжичната връзка ще започне да показва силата на връзката.

Kindle Touch 3G моделите използват същата технология като мобилните телефони и затова са зависими от мобилното покритие на зоната, в която се намирате. 3G Kindle ще се свърже автоматично към 3G мрежа. Ако 3G сигналът не е достатъчно силен, устройството ще се свърже към по-бавните GPRS или EDGE мрежи. Вашият Kindle автоматично ще изключи 3G, когато се свързвате към безжична мрежа. Ако по някаква причина безжичната връзка прекъсне, Kindle ще се свърже отново автоматично към 3G мрежата.

За да изключите безжичната връзка, натиснете бутона Меню на Началния екран и избере Изключване на безжичната връзка. Всички започнати сваляния или изчакващи ъпдейти, които изискват безжична връзка, ще се продължат следващия път, когато се свържете. Изключването на безжичната връзка изключва и Wi-Fi, и 3G връзките.

#### <span id="page-15-1"></span>**Регистриране на Вашия Kindle**

За да регистрирате Вашия Kindle, натиснете бутона Меню от Началния екран и изберете Настройки. В Настройки натиснете Регистрация и изберете подходящата опция за начало на процеса на регистрация.

#### <span id="page-15-2"></span>**Специални предложения и спонсорски скрийнсейвъри**

Купувайки Kindle със специални предложения, ще получите специални предложения и спонсорски скрийнсейвъри, който могат да се появяват на Началния екран или като скрийнсейвъри – не и по време на разглеждане на книга. Специалните предложения и спонсорските скрийнсейвъри не са достъпни във всички държави.

#### <span id="page-15-3"></span>**Скрийнсейвър**

Докато Вашето устройство е в режим Sleep, скрийнсейвърът му ще ви предложи специално предложение. За да получите повече информация за предложението, събудете Вашия Kindle и натиснете на банера с офертата в долния край на Началния екран. Специалните оферти и спонсорските скрийнсейвъри се обновяват, когато сте свързани към мрежа.

#### <span id="page-16-0"></span>**Начален екран**

Банерите със специалните предложения се показват в долния край на Началния екран. За да получите повече информация, чукнете върху банера. Всички достъпни специални предложения се запазват на Вашия Kindle.

За преглед на всички специални оферти:

- 1. Натиснете бутона Начало и след това натиснете бутона Меню.
- 2. Чукнете върху Преглед на специални предложения.
- 3. Натиснете върху някоя достъпна оферта за показване на детайли относно нея.

Ако закупите дадено предложение докато Kindle е офлайн, Вашата поръчка няма да бъде обработена веднага. Вашата заявка ще бъде запазена и транзакцията ще се осъществи следващия път, когато се свържете към мрежа.

## <span id="page-17-0"></span>**Втора глава – Сдобиване със съдържание за Kindle**

#### <span id="page-17-1"></span>**Пазарувайте в Kindle Store навсякъде и по всяко време**

Kindle Store Ви предлага богата селекция от Kindle книги, Kindle сингли, вестници, списания, блогове, аудио книги, популярни игри и активно съдържание. За да влезете в магазина, почукайте върху горния край на екрана. Ще се появят лентите с инструменти. Чукнете върху иконата с пазарска количка за вход в магазина. Също така можете да изберете Пазарувай в Kindle Store от някои менюта.

За да се придвижвате докато сте в Kindle Store, почукайте върху зоната или обекта, които представляват интерес за Вас, и след това се придвижвайте през различните страници и списъци чрез плъзгане на пръста по екрана нагоре/надолу/наляво/надясно. Можете да търсите по заглавие, да разглеждате по категории, да проверите последните бестселъри или да прегледате препоръчаните специално за Вас артикули. В Kindle Store можете да прегледате детайли за определена книга, да прочетете мнения на други клиенти и дори да свалите кратки откъси от книгата.

При осъществяване на покупка Kindle Store безопасно използва Вашия Amazon 1-Click начин за разплащане. След поръчката Amazon Whispernet директно ще достави артикула на Вашия Kindle Touch чрез безжичната връзка. Обикновено книгите се свалят на Вашия Kindle Touch почти мигновено – за по малко от 60 секунди. Вестниците, списанията и блоговете се изпращат на Вашето устройство веднага след публикуването им – често дори преди да излязат от печат. Ако Вашият Kindle не е свързан към мрежа, когато излезе нов брой от дадено периодично издание, то ще Ви бъде доставено автоматично следващия път, когато се свържете към мрежа. Ако Вашият Kindle е свързан към мрежа, когато е в режим Sleep, то той ще продължи да получава заявените от Вас заявки дори и в този режим.

#### <span id="page-17-2"></span>**Аудио книги**

Kindle Store предлага аудио версии на хиляди книги, включително и бестселърите на New York Times. Предлагат се също така и аудио версии на радио програми, комедийни шоута и речи. Можете да слушате аудио съдържание на Вашия Kindle чрез високоговорителите или като включите слушалки в съответния жак.

Поради големия им размер аудио книгите могат да бъдат доставени на Вашия Kindle само чрез безжична (Wi-Fi) връзка. Ако няма достъпна Wi-Fi връзка на мястото, където се намирате, но Вашият Kindle все пак има 3G връзка, можете да закупите аудио съдържание, но то ще бъде автоматично свалено следващия път, когато се свържете чрез Wi-Fi. Също така можете да свалите Вашето закупено аудио съдържание на компютъра Ви и да го прехвърлите на Kindle чрез USB.

Audible.com предлага четири вида формати за аудио книги. Kindle Touch поддържа формат 4 и Audible Enhanced Audio (AAX). Формат 2, формат 3 и формати от други източници не се поддържат.

#### <span id="page-17-3"></span>**Управление на Вашата Kindle библиотека**

Вашият Kindle Touch може да съхранява хиляди дигитални книги, лични документи, вестници, блогове, списания, аудио книги и активно съдържание, наричани накратко в това ръководство "съдържание". За да прегледате съдържанието на Вашия Kindle, натиснете бутона Начало. За да проверите колко свободна памет имате, от Началния екран натиснете бутона Меню и изберете Настройки. В страницата за настройки натиснете бутона Меню и изберете Информация за устройството.

По принцип съдържанието се съхранява като на първо място се поставя съдържанието, което четете в момента или сте чели последно. Можете да промените начина на сортиране като изберете Сортирай по от менюто на Началния екран или като натиснете върху начина на сортиране, изписан в горния край на екрана, и изберете друг начин.

За да филтрирате съдържанието по тип, натиснете Моите неща в горния ляв ъгъл на Началния екран. Вариантите за филтриране включват Всички неща, Книги, Периодични издания, Аудио съдържание, Документи и Активно съдържание. Можете да използвате филтрирането и за Архивирани обекти като натиснете върху Архивирани обекти в горния ляв ъгъл.

За да отидете на конкретно заглавие или страница, натиснете x от y в горния десен ъгъл на Началния екран. Когато се появи диалоговия прозорец, изберете номера на страницата, на която искате да отидете, или първата буква на заглавието или автора (в зависимост от избрания вариант за сортиране).

За да видите повече информация за конкретен обект и за да видите менюто с достъпните опции, отидете на Началния екран и натиснете и задръжте върху името на обекта. Опциите в менюто се различават, но може да съдържат: Добавяне към колекция, Отиване на, Описание на книгата, Търсене в тази книга, Преглед на бележки и маркирания и Премести в архивирани обекти. За аудио книги опциите могат да бъдат: Продължи възпроизвеждане, Започни отначало и Премести в архивирани обекти.

#### <span id="page-18-0"></span>**Използване на колекции**

Ако съхранявате голямо като обем съдържание на Вашия Kindle, можете да създадете колекции за по-бърз достъп. Можете да добавяте колкото желаете обекти във всяка колекция, включително книги, аудио книги, активно съдържание и лични документи. Обектите могат да бъдат добавяни в повече от една колекция. Вашият Kindle Touch ще сортира съдържанието на Началния екран по колекции след като създадете първата си такава.

Създаване на нова колекция:

- 1. Натиснете бутона Меню на Началния екран.
- 2. Изберете Създай нова колекция.
- 3. Използвайте клавиатурата, за да напишете името на колекцията, и натиснете OK. Ще се покаже диалогов прозорец с обектите във Вашия Kindle, които можете да добавите към колекцията. Периодични издания и блогове не могат да бъдат добавяни към колекции.
- 4. Натиснете върху кутийката до всеки обект, за да го добавите в колекцията. След като приключите, натиснете бутона Готово.

Можете да добавяте или премахвате обекти от дадена колекция като натиснете бутона Меню докато сте в колекцията и изберете Добавяне/Премахване на обекти. Други опции в менюто са Преименуване на колекция и Изтриване на колекция. Изтриването на колекция не премахва

нейното съдържание, съхранявано върху Вашия Kindle. След изтриване на колекция обектите, които са били в нея, ще се появят на Началния екран.

#### <span id="page-19-0"></span>**Архивиране и изтриване на съдържание**

За да освободите памет на Вашия Kindle, можете да архивирате съдържание като натиснете и задържите върху името на обекта на Началния екран. Когато се появи диалоговия прозорец, натиснете Премести в Архивирани обекти. Копията на всички Ваши книги, вестници, списания и т.н. могат да бъдат архивирани на сървърите на Amazon. Ако Вашите лични документи са изпратени чрез Email на Вашия Kindle, те също ще бъдат запазени на сървърите. Ако искате да свалите архивирано съдържание, натиснете Меню на Началния екран и изберете Преглед на архивирани обекти. След това изберете кои елементи искате да възстановите на Вашия Kindle. Можете да прекратите свалянето като почукате върху името на обекта. След като сте свалили желаното съдържание, можете да го отворите от Началния екран или от Архивирани обекти.

Използвайте същия метод за сваляне на съдържание, което е вече закупено, на ново Kindle устройство. Можете да освободите памет на Вашия Kindle като натиснете и задържите върху името на обекта на Началния екран и след това изберете опцията за изтриване.

На страницата Управление на Вашия Kindle (достъпна на [www.kindle.com/support\)](http://www.kindle.com/support) можете да видите удобен начин за преглед и управление на съдържанието, настройките и акаунта на Вашия Kindle чрез уеб браузър.

**Периодични издания:** Стари броеве на вестници и списания се съхраняват в колекция на Началния екран, озаглавена "Периодични издания: Стари броеве". Броеве по-стари от първите седем след най-новия ще бъдат автоматично изтривани за освобождаване на памет. Индикацията "Изтичащ" ("Expiring") до даден брой означава, че скоро ще бъде изтрит.

Има два начина за запазване на даден брой:

- На Началния екран натиснете и задръжте върху заглавието на даден брой и изберете Запази този брой от опциите.
- При преглед на броя натиснете бутона Меню и изберете Запази този брой.

# <span id="page-20-0"></span>**Глава 3 – Четене на Kindle документи**

#### <span id="page-20-1"></span>**Как работи дисплея на Kindle Touch**

Вашият Kindle Touch използва дисплей технология с висока резолюция, наречена "електронно мастило" (E Ink). Дисплеят е рефлексивен, което Ви дава възможност да виждате ясно изписаното на екрана дори при ярка слънчева светлина. E Ink използва мастило точно както книгите и вестниците, но мастилените частици се изобразяват по електронен път.

Докато прелиствате страниците може да се появи проблясък. Това е част от процеса на обновяване на E Ink. Kindle Touch е разработен, за да можете да прелиствате бързо, плавно и с минимум проблясъци. За да презареждате страница при всяко прелистване, натиснете бутона Меню на Началния екран и изберете Настройки. Натиснете Опции при четене и използвайте настройката Презареждане на страница, за да изберете настройка по Ваше желание.

#### <span id="page-20-2"></span>**Персонализирайте текста на дисплея**

Kindle Touch има опцията да настроите начина, по който книгите и периодичните издания се изобразяват на дисплея. За да използвате тези настройки, почукайте върху горния край на екрана, за да извикате лентите с инструменти, и натиснете бутона Текст. Ще се отвори диалогов прозорец, където ще можете да промените размера на шрифта, самия шрифт, разстоянието между редовете и броя думи на ред на съдържанието, което разглеждате.

Опцията Шрифт на издателя е достъпна на определени книги и Ви дава възможност да изберете шрифтовете, които е използвал издателя. Ако изберете тази опция, няма да имате достъп до контролите за промяна на шрифта.

#### <span id="page-20-3"></span>**Увеличение и намаляване на изображения и таблици**

Можете да увеличите дадено изображение в книга на Вашия Kindle за по-лесен прочит. Натиснете и задръжте върху изображението и след това махнете пръста си. Ще се появи икона с лупа, която трябва да натиснете за увеличение. За да върнете нормалния размер, натиснете отново върху изображението. При четене на Kindle книги с подобрен преглед на изображения натиснете Х в горния десен ъгъл на изображението за връщане към нормалния размер.

За панорамен изглед на таблици натиснете и задръжте с пръст върху таблицата, за да се появи икона за панорама. Плъзнете пръста си по протежение на екрана в посоката, в която искате да се появи панорамен изглед. Можете да изберете текст в таблица като натиснете, задържите върху текста и плъзнете с пръста си по екрана, за да изберете желания текст. Ще се отвори диалогов прозорец с опции за подчертаване на текста, добавяне на бележка и споделяне. За да излезете от този режим, натиснете бутона Готово.

Определени Kindle книги ще имат възможност за подобрен преглед на изображения и таблици – т.е. достъпни ще са и увеличаването, и панорамния изглед. Почукайте два пъти с пръст върху изображението или таблицата, за да влезете в режим на подобрен преглед. За допълнително увеличаване поставете два пръста близо един до друг в центъра на екрана и ги отдалечете с плъзгане. За намаляване поставете два пръста с малко разстояние между тях върху екрана и ги съберете с плъзгане. При увеличено изображение или таблица плъзгайте пръста си върху изображението/таблицата, за да се придвижите до желаната област. За връщане към нормален размер натиснете бутона Х в горния десен ъгъл.

#### <span id="page-21-0"></span>**Взаимодействие с Вашите документи**

Вашият Kindle Ви дава достъп до функции, които са невъзможни при четене на хартиени носители, като: мигновена проверка на значения на думи, търсене на определено съдържание и др. Както и при четене на обикновена книга Вие можете да подчертавате любими пасажи, да добавяте бележки и да поставяте отметки.

**Речник:** Вашият Kindle съдържа един или повече речника за всеки поддържан език. След успешна регистрация на Вашия Kindle всички речници ще са достъпни или в колекцията Речници на Началния екран, или в колекцията Речници в Архивирани обекти. Достъпните речници ще варират в зависимост от езика, който изберете.

За да промените избрания речник:

- 1. Натиснете бутона Меню на Началния екран и изберете Настройки.
- 2. В Настройки изберете Опции на устройството и след това Език и речници.
- 3. Изберете опцията Речници.
- 4. Изберете езика на речника, за да видите всички налични речници на този език. Текущият избран речник можете да видите под езика на речника. Стрелката отдясно на езика означава, че има още варианти за речник на този език.
- 5. Използвайте радио бутоните, за да изберете желаните речник или речници, и след това натиснете бутона OK.

За да видите дефиницията на дадена дума докато четете, натиснете и задръжте върху думата, за да я подчертаете. Диалогов прозорец ще покаже дефиницията. За да прегледате цялата дефиниция, натиснете Покажи пълна дефиниция от достъпните опции. Също така можете да подчертаете дума, да добавите бележка или да натиснете Още, за да видите останалите възможни действия, сред които: преглед на дефиницията в друг речник, проверка на думата в Wikipedia, споделяне, превеждане или докладване за грешка в съдържанието.

**Търсене:** За да извършите търсене, натиснете в горния край на екрана и след това почукайте върху полето за търсене, за да изведете екранната клавиатура. Въведете текста, който искате да търсите, и изберете бутона Напред, за да стартирате търсенето. Нормалното търсене се осъществява в текущата книга/документ. Натиснете Текуща книга в полето за търсене, за да изведете диалогов прозорец с други опции за търсене, сред които: Моите неща, Kindle Store, Wikipedia и Речник.

**Подчертаване и бележки:** Можете да добавяте бележки и да подчертавате като натиснете и задържите върху текст и след това плъзнете пръста си по екрана, за да изберете желания текст.

Ако изберете единична дума, ще се появи дефиницията на тази дума, както и възможни опции, сред които: Покажи пълна дефиниция, Подчертаване и Още. Натиснете Още за извеждане на допълнителни опции, сред които: споделяне на избраното, добавяне на бележка, проверка на думата в Wikipedia, превеждане или докладване за грешка.

Ако изберете изречение или няколко думи, ще се появи диалогов прозорец със следните опции: Сподели, Добавяне на бележка, Подчертаване и Още. Натиснете Още за извеждане на допълнителни опции, сред които: преглед на дефиницията в речник, проверка на думата в Wikipedia, превеждане или докладване за грешка.

Бележките ще се отбелязват с номера индекси сред текста. За да прегледате дадена бележка, натиснете върху номера на индекса.

Ако други хора, използвали Вашия Kindle, са подчертавали в дадена книга, техните подчертавания ще се показват и докато Вие я четете. За да премахнете тези подчертавания, изберете Настройки от менюто на Началния екран след това натиснете Опции при четене и променете настройката Популярни подчертавания.

Можете да преглеждате подчертавания и бележки на хора, чиито последовател сте на [https://kindle.amazon.com](https://kindle.amazon.com/). За да премахнете тези подчертавания, изберете Настройки от менюто на Началния екран след това натиснете Опции при четене и променете настройката Публични бележки.

Популярни подчертавания и Публични бележки не са достъпни във всички страни.

**Отметки:** Технологията Amazon Whispersync автоматично запазва мястото, до което сте стигнали по време на четене. За да добавите отметка, изберете Добавяне на отметка от менюто или просто почукайте върху горния десен ъгъл на страницата – страницата ще се изобрази като прегъната. За изтриване на отметка отново натиснете върху горния десен ъгъл.

Подчертаванията, бележките и отметките ще бъдат добавени във файл на Началния екран, наречен Моите изрезки. За преглед и управление на този файл натиснете бутона Меню и изберете Преглед на бележки и отбелязвания. Всички тези обекти ще се архивират и запазят на сървърите на Amazon така че да не бъдат изгубени.

**Рентген:** Функцията Рентген Ви позволява да прегледате структурата на даден книга само с едно почукване. Например можете да видите всички откъси от дадена книга, в които се споменават определени идеи, художествени герои, исторически фигури и техните любими места или теми. Функцията Рентген не е достъпна за всички Kindle книги.

Докато четете книга, почукайте върху горния край на екрана, за да извикате лентите с инструменти. Бутона Рентген се намира върху лентата с инструменти в долния край на екрана. Ако Рентген не е достъпно за конкретната книга, не негово място ще се появи бутона Синхронизиране. Само с едно почукване Рентген ще сканира цялата книга за герои, исторически фигури и понятия. Чрез тази функция можете и да извлечете детайлна информация от Wikipedia или Shelfari – енциклопедията на Amazon от и за почитателите на книгите. За да проверите дали дадена книга е с поддръжка на Рентген, прочетете описанието на книгата в Kindle Store. Функцията Рентген не е достъпна във всички страни.

#### <span id="page-22-0"></span>**Text-to-Speech**

Вашият Kindle може да чете на глас Вашите книги, вестници, списания, блогове и лични документи чрез функцията Text-to-Speech. Функцията е достъпна само за съдържание на английски език и когато собственика на правата на изданието го е позволил.

За да включите Text-to-Speech, натиснете бутона Меню, докато разглеждате съдържанието, и след това натиснете Включи Text-to-Speech. Докато Text-to-Speech работи, Вашият Kindle ще прелиства страниците автоматично, за да можете да следите текста. Можете да избирате между мъжки и женски глас и да забавяте или да ускорявате темпото на четене. Можете да слушате чрез вградените високоговорители или като включите слушалки в съответния жак.

#### <span id="page-23-0"></span>**Преглед на номер на страница и прогрес**

Тъй като Kindle книгите могат да бъдат четени на устройства с различна големина на екрана, за установяване на конкретно място в дадена книга (каквато е ролята на номерата на страниците в печатните книги) се използват местоположенията. Номера на дадено местоположение, който се показва винаги, Ви позволява да насочите приятел или познат към точното място, до което сте стигнали, в дадено издание.

Много Kindle книги съдържат и номера на страници, които отговарят на номерата на реалните страница в печатните книги. За преглед на номера на страницата на текуща книга натиснете върху горния край на екрана, за да извикате лентите с инструменти. Текущото местоположение, номера на страницата, общия брой страници и процента от книгата, който сте прочели, ще се покажат под лентата с инструменти в долния край на екрана. Не всички Kindle книги съдържат номер на страниците.

Аудио книгите имат лента за прогреса, намираща се в долния край на екрана. Тя показва прогреса в слушането на конкретни глави, най-далечен прочит и общото време на цялата аудио книга.

#### <span id="page-23-1"></span>**Когато свършите с четенето**

Вашият Kindle автоматично ще влезе в режим Sleep след няколко минути на бездействие. Докато Kindle е в режим Sleep, на дисплея ще се покаже изображение. Този статичен скрийнсейвър не харчи енергия от батерията. За да събудите Вашия Kindle, натиснете бутона за захранването.

Ако трябва да изключите напълно Kindle, напр. при пътуване със самолет, натиснете и задръжте бутона за захранването докато екрана потъмнее и след това пуснете бутона.

# <span id="page-24-0"></span>**Глава 4 – Вземете повече от Вашия Kindle**

#### <span id="page-24-1"></span>**Персонализиране на настройките на Вашия Kindle**

За да отидете на страницата с настройки, натиснете бутона Меню на Началния екран и изберете Настройки. За да видите всички достъпни настройки, трябва да регистрирате Вашия Kindle. Достъпните настройки са:

**Регистрация:** Показва името на Amazon акаунта, с който е регистриран Вашия Kindle. Използвайте тази опция за регистриране или отрегистриране на Вашето устройство.

**Безжични (Wi-Fi) мрежи:** Показва броя на засечените безжични (Wi-Fi) мрежи и името на мрежата, към която сте свързан (в случай, че сте свързан).

**Опции на устройството:** Тук можете да въведете парола за достъп, да настроите часа, да изберете езика на устройството, да добавите виртуални клавиатури на различни езици, да изберете речници, да персонализирате името на устройството, да добавите лична информация и да проверите Вашия Send-to-Kindle имейл адрес.

**Парола на устройството:** Можете да ограничите достъпа до Вашия Kindle като поставите парола. След активация на опцията за парола всеки път, когато включвате или събуждате устройството, ще трябва да въвеждате паролата. Ако забравите паролата си, ще трябва да се свържете с Kindle Customer Service.

**Настройка на часа:** Позволява Ви да въведете местното часово време. Точният час ще се появи в горния край на екрана. При Kindle модели с включен 3G можете да изберете автоматична настройка на часа. За да проверите точния час докато четете книга, почукайте върху горния край на екрана.

**Персонализирайте Вашия Kindle:** Можете да изберете име за устройството Ви, да добавите лична информация и информация за връзка и да прегледате Вашия Send-to-Kindle имейл адрес:

**Име на устройството:** Позволява Ви да промените името, изобразявано в горния край на Началния екран.

**Лична информация:** Използвайте това поле за въвеждане на лична информация или информация за връзка, като напр. адрес или телефонен номер, в случай че Вашият Kindle бъде изгубен.

**Send-to-Kindle имейл:** Тук въвеждате имейл адреса, на който да бъдат изпращани документи така че да могат да достигнат до Вашия Kindle. Документи в неподдържан формат автоматично ще бъдат конвертирани в Kindle формат (понякога това конвертиране може да бъде таксувано). За повече информация относно тази функция посетет[е www.kindle.com/support](http://www.kindle.com/support).

**Езици и речници:** Тук можете да изберете езика на Вашия Kindle, да добавите виртуални клавиатури на различни езици и да изберете речници.

**Език:** Показва текущия език на менютата, диалоговите прозорци и съобщенията и Ви позволява да изберете друг език.

**Клавиатури:** Можете да добавяте виртуални клавиатури на различни езици. Ако сте избрали няколко клавиатури, върху клавиатурата Ви ще се появи клавиш с изображение на глобус. Натиснете го, за да изберете различна клавиатура.

**Речници:** Изберете речник за езика, който сте избрали за Вашето устройство.

**Опции при четене:** Оттук можете да управлявате Вашите коментари, популярни подчертавания, публични бележки, презареждането на страниците и социални мрежи.

**Съхранение на коментари:** Позволява Ви да включвате и изключвате автоматичното съхранение на Вашите коментари, последно прочетени страници и колекции от сървъри на Amazon.

**Популярни подчертавания:** Позволява Ви да включвате и изключвате опцията за показване на най-често подчертаваните пасажи от други потребители на Kindle.

**Публични бележки:** Позволява Ви да включвате и изключвате опцията за показване на бележки и подчертавания на хора, чиито последовател сте на [https://kindle.amazon.com](https://kindle.amazon.com/).

**Презареждане на страници:** Можете да настроите Вашия Kindle да презарежда E Ink дисплея всеки път, когато прелиствате страница.

**Социални мрежи:** Можете да свържете Вашия Kindle към акаунти в социални мрежи (напр. Twitter и Facebook), за да споделяте с Ваши приятели.

#### <span id="page-25-0"></span>**Контекстуално меню в Настройки**

При натискане на бутона Меню докато сте на страницата Настройки се появяват допълнителни опции:

**Включване/Изключване на безжичната връзка:** Натиснете за включване/изключване на безжичната връзка.

**Пазаруване в Kindle Store:** Отвежда Ви в магазина на Kindle.

**Ъпдейт на Вашия Kindle:** Инсталиран последната налична версия на софтуера за Вашия Kindle. Надписът на тази опция ще е с по-мътен цвят, ако няма нови ъпдейти за софтуера.

**Рестарт:** Рестартиране на Вашия Kindle. При рестартиране не се губят книги или други файлове, съхранявани на Вашия Kindle. В случай че Вашият Kindle блокира, можете да го рестартирате като натиснете и задържите бутона за захранването за 20 секунди.

**Нулиране на устройството:** Връща фабричните настройки на Вашия Kindle и го рестартира. Изберете тази опция само ако сте изрично инструктирани от Kindle Customer Service. В случай че искате да запазите лични документи и стари броеве на периодични издания, трябва да ги съхраните (backup) преди нулиране. След като Вашият Kindle се рестартира, ще трябва да ги изтеглите от Архивирани обекти на сървърите на Amazon. Ще трябва и отново да въведете парола за достъп, в случай че искате такава.

**Информация за устройството:** Показва Wi-Fi MAC адреса на устройството, серийния номер, мрежовите възможности, системната (firmware) версия и наличната свободна памет.

**Правна информация:** Тук можете да прочетете всички запазени права върху софтуера, инсталиран на Вашия Kindle.

**Синхронизиране и проверка:** Натиснете за синхронизиране на Вашето устройство с Вашето онлайн съдържание.

#### <span id="page-26-0"></span>**Слушане на музика за фон**

Ако искате да слушате музика на Вашия Kindle докато четете, прехвърлете MP3 музикални файлове в папка "Музика" на устройството от Вашия компютър. Прочетете Използване на Kindle с Вашия компютър за повече информация. За да възпроизведете музикалните файлове, натиснете Експериментален от менюто на Началния екран и изберете MP3 плейър. Ще се появи лента с инструменти в долния край на екрана. Песните ще се възпроизвеждат в реда, в който са били добавени на Вашия Kindle.

#### <span id="page-26-1"></span>**Пренасяне и четене на лични документи**

Kindle премахва нуждата да принтирате личните Ви документи и улеснява пренасянето им. Вие и Вашите доверени контакти можете да изпращате документи на Вашия Kindle чрез електронна поща. Документите ще бъдат съхранени във Вашата Kindle библиотека и ще можете да ги изтеглите по всяко време.

Можете да изпращате и четете на Вашия Kindle Microsoft Word (DOC, DOCX), PDF, HTML, TXT, RTF, JPEG, GIF, PNG, BMP, PRC и MOBI файлове. В тях можете да добавяте бележки, да подчертавате и поставяте отметки, които ще бъдат синхронизирани с други Ваши устройства чрез Whispersync технологията. Синхронизиране на бележки, подчертавания, отметки и последно прочетени страници е възможно само за лични документи, архивирани в Kindle формат.

#### <span id="page-26-2"></span>**Четене на Kindle документи на други устройства**

Можете да синхронизирате Вашите Kindle книги с други Ваши устройства, които ги поддържат. Технологията Whispersync на Amazon постоянно следи докъде сте стигнали с четенето на всяко заглавие. Можете например да прочетете няколко страници от дадена книга, използвайки Kindle приложението за Вашия iPhone, iPad или Android, и след това да продължите от там, откъдето сте приключили на Вашия Kindle. За пълен списък на поддържаните устройства отидете на [www.kindle.com/support](http://www.kindle.com/support).

#### <span id="page-26-3"></span>**Споделяне на коментари чрез социални мрежи**

Можете да споделяте Вашите впечатления от преживяването Kindle с Вашите приятели в социалните мрежи като Twitter и Facebook. За свързване на Вашия Kindle с акаунта Ви в дадена социална мрежа натиснете бутона Меню на Началния екран и изберете Настройки. На страницата Настройки натиснете Опции при четене и изберете Социални мрежи.

След активиране на опцията за споделяне можете докато четете книга да изберете Споделяне от Меню и да въведете съобщение, което да споделите с Вашата социална мрежа. Можете да споделяте и като маркирате текст – натиснете, задръжте и маркирайте желания текст. Ако сте маркирали няколко думи или изречение, ще се появи диалогов прозорец, където можете да изберете опцията Сподели. Ако сте маркирали една дума, ще се появи съответната дефиниция и опциите Покажи пълна дефиниция, Подчертаване и Още. Натиснете Още за достъп до Споделяне. Тази функция не е достъпна във всички страни.

#### <span id="page-27-0"></span>**Заемане на Kindle книги**

В много случаи можете да сподели любимата си книга с приятел, който има Kindle или използва устройство, което поддържа Kindle приложението. Всяка Kindle книга може да бъде дадена назаем еднократно за 14 дена. Няма да имате достъп до книгата по време на този период. Издателят или държателят на правата решава дали една книга може да бъде давана назаем, или не. За да заемете книга, отидете на Управление на Вашия Kindle на [www.kindle.com/support](http://www.kindle.com/support). Тази функция не е достъпна във всички страни.

#### <span id="page-27-1"></span>**Заемане на Kindle книги от местната библиотека**

Kindle книгите са налични в повече от 11 000 библиотеки в САЩ. Можете да прегледате и прочетете Kindle книга от Вашата местна библиотека, използвайки което и да е поколение Kindle устройство или безплатното Kindle приложение.

Когато заемете Kindle книга от обществена библиотека, ще имате достъп до всички уникални функции на Kindle книгите – реалните номера на страниците и Whispersync технологията, която Ви позволява да синхронизирате Вашите бележки, подчертавания и последно прочетени страници. След изтичане на срока на наем, в случай че решите да заемете книгата отново или да я закупите от Kindle Store, всички Ваши отбелязвания и отметки ще са на мястото си. Kindle книги от библиотеки могат да бъдат сваляни само чрез Wi-Fi. Тази функция не е достъпна във всички страни.

#### <span id="page-27-2"></span>**Използване на Kindle с Вашия компютър**

Вашият Kindle използва Amazon Whispernet, за да доставя книги, периодични издания, лични документи, Kindle сингли, блогове, активно съдържание и аудио книги (аудио книгите само чрез Wi-Fi) на Вашия Kindle, без да има нужда от компютър. Част от Kindle съдържанието, като MP3 файловете, обаче се налага да бъдат свалени на компютър и след това прехвърлени на Вашия Kindle чрез USB кабел. В случай че нямате достъп до Wi-Fi, същият метод може да бъде използван и за аудио книги.

Когато свържете Вашия Kindle към USB порта на компютъра, той ще се появи като външно устройство за съхранение на десктопа Ви. В него ще има няколко вида папки: "Документи", "Аудио" (за Вашите аудио книги) и "Музика" (за Вашите МРЗ файлове). Можете да добавяте файлове, които Kindle поддържа, към тези папки, както и да копирате, триете и местите файлове, които вече са там. За повече информация за поддържани файлове посетете [www.kindle.com/s](http://www.kindle.com/support)upport.

Няма да можете да четете книги на Вашия Kindle докато е свързан към компютър. За да четете книга докато зареждате устройството, трябва да "разкачите" (Eject) Kindle от десктопа на компютъра.

#### <span id="page-28-0"></span>**Използване на експерименталния уеб браузър**

Вашият Kindle включва експериментално приложение, наречено уеб браузър, което ви позволява да сърфирате в мрежата и да разглеждате повечето уеб страници на Amazon. Уеб браузърът поддържа JavaScript, SSL и бисквитки, но не поддържа media plug-ins. Трябва да сте свързани към Wi-Fi мрежа, за да използвате браузъра.

За да стартирате уеб браузъра, натиснете бутона Меню на Началния екран и изберете Експериментален. В отворилата се страница натиснете Уеб браузър. Когато влезете за първи път, ще видите списък с отметки на често използвани сайтове. Можете да влезете в тези сайтове и покъсно като изберете Отметки от менюто на уеб браузъра.

За да въведете уеб адрес, натиснете в полето за търсене в горната част на екрана и използвайте екранната клавиатура. Когато въвеждате уеб адреси, на клавиатурата ще се появят клавиши "www." и ".com". В полето за адреси ще се запази последния въведен адрес.

Следващите съвети ще улеснят ползването на уеб браузъра на Kindle:

• За увеличение на уеб страница или изображение поставете два пръста върху екрана на един до друг и ги раздалечете. За отдалечаване – поставете два пръста върху екрана на малко разстояние един от друг и ги съберете.

- Натискайте върху линкове, за да отворите нови уеб страници.
- Плъзгайте пръста си наляво/надясно и нагоре/надолу, за да се придвижвате по уеб страницата.
- Натиснете бутона Назад в горния ляв ъгъл на екрана за връщане на предишната страница.
- Превъртете надолу по страницата като плъзнете пръста си нагоре по екрана.
- За въвеждане на информация в дадено поле на уеб страницата натиснете върху полето, за да се появи екранната клавиатура.

• За да прегледате предишни уеб страници, натиснете бутона Меню и изберете История.

#### <span id="page-28-1"></span>**Меню на уеб браузъра**

Докато използвате уеб браузъра натиснете бутона Меню, за да видите достъпните опции, сред които са: Режим Статия, Отметки, Отметни тази страница, История и Настройки на браузъра. Настройки на браузъра включва: Изчисти история, Изчисти бисквитки, Изключи JavaScript и Изключи изображения. Уеб страниците ще се зареждат по-бързо, ако изключите JavaScript.

Докато четете статия можете да активирате Режим Статия, който променя изгледа на страницата и премахва всякакви странични изображения и реклами, улеснявайки четенето.

#### <span id="page-28-2"></span>**Отметки**

За да отметнете определена уеб страница, натиснете бутона Меню и изберете Отметни тази страница. За да изтриете отметка, натиснете бутона Меню и изберете Отметки. След това натиснете бутона Премахни в долния край на екрана и използвайте кутийките с отметки, за да изберете кои адреси да премахнете.

#### <span id="page-28-3"></span>**Сваляне на файлове**

При сваляне на книги или документи от уеб сайтове ще Ви бъде поискано потвърждение дали желаете тези файлове да бъдат свалени на Началния екран Вашия Kindle. Поддържаните видове файлове, които можете да сваляте включват .AZW, .AZW1, .AZW2, .AZW3, .MOBI, .PRC и .TXT.

# <span id="page-29-0"></span>**Глава 5 – Допълнителна информация и помощ**

Kindle Customer Service на [www.kindle.com/support](http://www.kindle.com/support) съдържа полезна информация, отговори на често задавани въпроси и пояснителни видео материали.

# <span id="page-30-0"></span>**Приложение А – Информация за продукта**

#### <span id="page-30-1"></span>**Информация за безопасността**

Използвайте това устройство отговорно. Прочетете цялата информация и инструкции за безопасно ползване преди употреба.

При неспазване на инструкциите може да се стигне до пожар, електрически удар и други наранявания и щети.

#### <span id="page-30-2"></span>**Поддръжка на Вашия Kindle**

Не използвайте Вашия Kindle докато вали, в близост до мивки или други мокри места. Внимавайте да не разлеете храна или течности върху Kindle. Ако устройството се намокри, изключете всички кабели и безжичната връзка и изчакайте да се появи скрийнсейвъра, след което изчакайте устройството да изсъхне напълно преди да натиснете бутона за захранването, за да го събудите. Не се опитвайте да изсушите Вашия Kindle с нагряващи устройства като микровълнови печки или сешоари. Единствено почистете екрана с мек парцал без абразивни покрития. При носене на Kindle в чанта или куфар използвайте калъф, за да избегнете надрасквания.

Не излагайте Вашия Kindle на прекалено високи или прекалено ниски температури (напр. ако оставите устройството в жабката на колата си при прекалено горещо/студено време).

#### <span id="page-30-3"></span>**Обслужване на Вашия Kindle**

Ако Вашето устройство се нуждае от поправка или обслужване, моля, свържете се с Amazon Customer Support. Информация за контакт може да бъде намерен на [www.kindle.com/support](http://www.kindle.com/support).

Неоторизирано обслужване може да анулира гаранцията.

#### <span id="page-30-4"></span>**Безопасност на батерията**

Батерията на Вашия Kindle трябва да бъде подменяна само от лицензирани сервизи. За повече информация за батериите отидете на [www.kindle.com/support](http://www.kindle.com/support). Зареждайте батерията само при температури на околната среда от 32 до 95 градуса по Фаренхайт (0-35 градуса по Целзий). В пакета на Вашия Kindle не се съдържа АС адаптер. Вашият Kindle трябва да бъде зареждан само с USB кабела, който се намира в пакета, или с друг USB кабел, одобрен за използване с Kindle. Трябва да използвате подходящo USB зарядно или USB порт, който покрива следните характеристики: USB-IF Battery Charging Spec, Rev 1.2.

#### <span id="page-30-5"></span>**Безопасност при работа със слушалки**

При продължително слушане със силен звук може да се увреди слуха Ви. Прилагайте следните съвети, за да избегнете увреждането му:

- Поддържайте нивата на звука по-ниски.
- Избягвайте продължителното слушане със слушалки.
- Използвайте слушалки, които изолират желания звук от шумовете от заобикалящата среда.

#### <span id="page-31-0"></span>**Други мерки за безопасност**

При продължителни движения, свързани с натискането на клавиши при използването на устройството, можете да почувствате дискомфорт в дланите, ръцете, раменете, врата или други части на тялото Ви. В такива случаи преустановете употребата на устройството и се консултирайте с терапевт. За да избегнете подобни болки, ограничавайте продължителната употреба на устройството и взимайте чести паузи.

Малки части в устройството и аксесоарите към него могат да бъдат погълнати от малки деца и представляват опасност.

Използването на Вашия Kindle докато шофирате не се препоръчва, а в някои страни може да бъде забранено със закон. Ако сте в страна, където употребата на Kindle по време на шофиране е разрешена, преустановете използването на устройството, в случай че то Ви разсейва докато шофирате.

#### <span id="page-31-1"></span>**Безопасност при използване на безжичното свързване**

Изключете безжичната връзка на места, където тя е забранена или би могла да предизвика смущения и опасност. Като цяло не трябва да използвате безжичното свързване на Вашия Kindle на места, където е забранена употребата на мобилни устройства.

#### <span id="page-31-2"></span>**Изключване на безжичното свързване при полети**

Много авиокомпании и авиодиспечери изискват при полети да поискате разрешение от член на екипажа преди да включите безжичното свързване на устройството си, тъй като то може да причини смущения в системите на самолета.

#### <span id="page-31-3"></span>**Употреба на Вашия Kindle в близост до други електронни устройства**

Kindle генерира, използва и може да излъчва радиочестотна енергия. При неправилна употреба устройството може да създаде смущения в радио комуникациите и в електронните устройства. Външни радиочестотни излъчвания може да навредят на недостатъчно защитени електронни операционни системи, лични медицински устройства и др. Въпреки че повечето модерни електронни устройства имат защити, е най-добре да проверите дали наистина е така. При лични медицински устройства (като пейсмейкъри и слухови апаратчета) се консултирайте с Вашия терапевт, за да проверите дали те са защитени от външни радиочестотни сигнали.

#### <span id="page-31-4"></span>**Намаляване на смущенията**

Ако Вашият Kindle причинява смущения в радио или телевизионно приемане (можете да определите дали е така като изключите и включите Вашия Kindle), можете да подобрите приемането чрез едно от следните действия: променете положението на приемащата радио или телевизионна антена; увеличете разстоянието между радиото или телевизора и Вашия Kindle; свържете устройството или приемника в различен изход. Ако нищо не помага, се свържете с производителя на радиото/телевизора или с опитен радио/ТВ техник.

#### <span id="page-31-5"></span>**Внимавайте за знаци**

На някои места радиочестотните излъчвания могат да представляват опасност (напр. медицински заведения или строежи). Ако не сте сигурни, огледайте се за знаци, показващи че двупосочните радио и мобилни устройства трябва да се изключат.

На места с повишена опасност от експлозии или възпламеняване изключете и избягвайте да зареждате устройството.Такива места са по принцип ясно обозначени.

# <span id="page-32-0"></span>**Стандарт IEEE 1725 за безопасност при работа с батерии**

- Не разглобявайте, отваряйте, смачквайте, изкривявайте, деформирайте, пробивайте или нарязвайте.
- Не модифицирайте или опитвайте да вкарате чужди обекти в батерията. Не потапяйте или заливайте с вода. Не излагайте на огън, експлозии или други опасности.
- Използвайте батерията само със системата, за която е предназначена.
- Използвайте батерията само със зареждаща система, която съответства на този стандарт. Използването на друга батерия или зареждаща система може да създаде риск от пожар, огън, изтичане или други опасности.
- Не предизвиквайте късо съединение в батерията и не допирайте проводими метални предмети до изводите на батерията.
- Заменяйте батерията само с батерия, която съответства на този стандарт IEEE-Std-1725-200x. Използването на друга батерия може да създаде риск от пожар, огън, изтичане или други опасности.
- Изхвърляйте използвани батерии в съответствие с местното законодателство.
- Избягвайте да изпускате устройството или батерията. При повреда в следствие на изпускане върху твърда повърхност занесете устройството или батерията в сервизен център за преглед.

# <span id="page-32-1"></span>**Рециклиране на Вашия Kindle**

В някои страни изхвърлянето на определени електронни устройства се регулира. Уверете се, че изхвърляте Вашия Kindle в съответствие с местните закони и регулации. За информация относно рециклирането на Kindle посетет[е www.kindle.com/support](http://www.kindle.com/support).

## <span id="page-32-2"></span>**Характеристики на продукта**

**Екран** – 6" дисплей, резолюция 600 х 800, 16-степенна скала на сивото

**Големина** – 6.8 инча на 4.7 инча на 0.40 инча (172мм на 120мм на 10.1мм)

**Тегло** – Kindle Wi-Fi: 213гр; Kindle 3G+Wi-Fi: 220гр.

**Памет** – 4GB вградена памет, от които около 3GB са достъпни за потребителя.

**Звук** – 3.5мм жак за стерео слушалки, вградени стерео високоговорители.

**Захранване** – АС адаптер за захранване (продава се отделно) и полимерна литиева батерия.

**Свързване** – USB 2.0 (micro-B конектор). Вграден 802.11b/g/n безжичен модем.

**Температура на функциониране** – 32-95<sup>°</sup>F (0-35<sup>°</sup>C)

**Температура на съхранение** – 14-113<sup>°</sup>F (-10-45<sup>°</sup>C)

**Wi-Fi** – 802.11 b/g/n